## **3.9. Translation domains**

To open the system configuration click "Configuration" -> "Domains" on the Navigation pane.

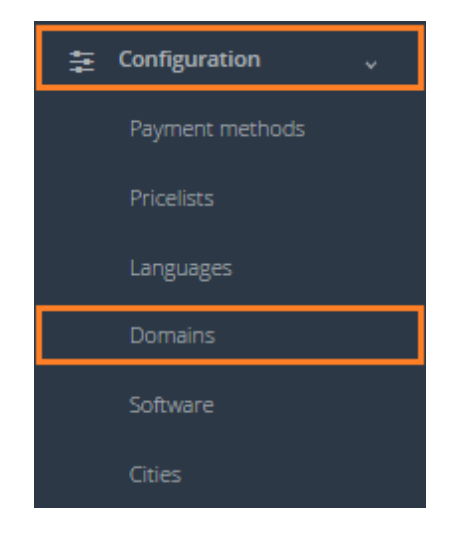

Domain table data contains all translation areas that a translation agency is able to do translations for. Translation areas are revealed in the following system sections:

- Translator's data
- Translator's section.

To add a new translation area click "Add new domain".

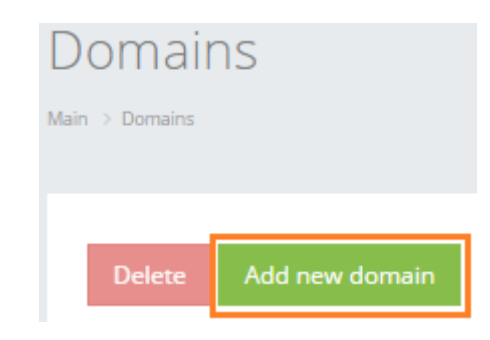

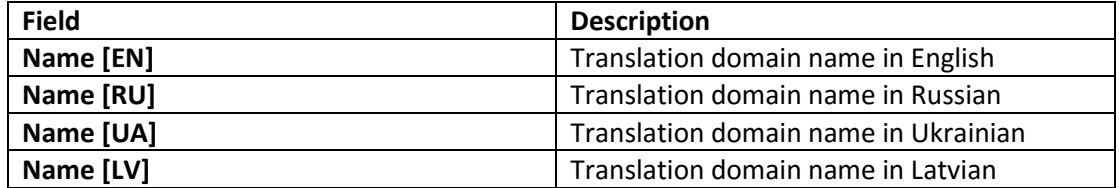

Value of each field is used in the interface of particular language.

After the fields are filled, click "Save".

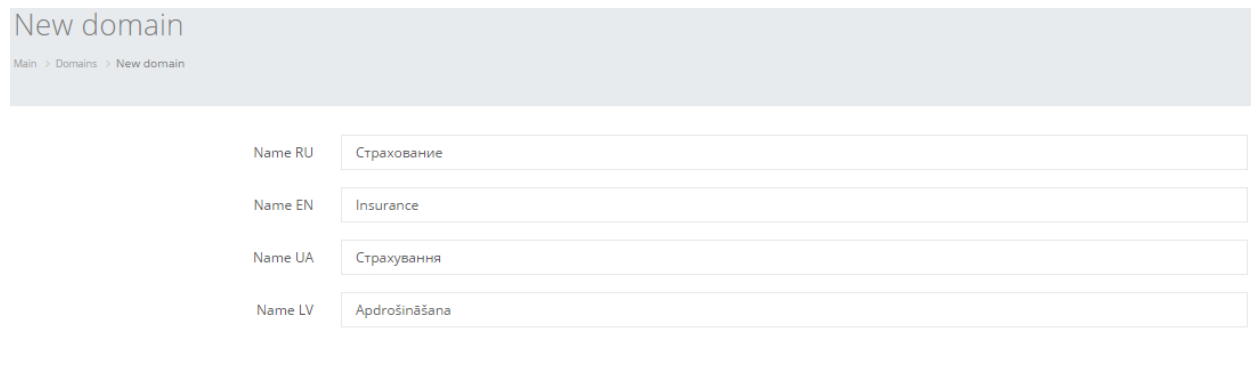

## In general view of translation areas you can see all translation domains.

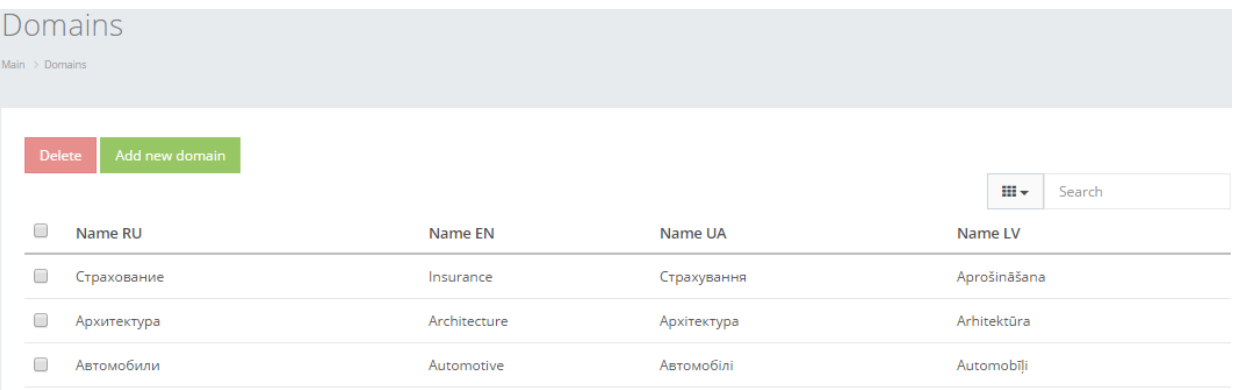

User can filter data in the Languages database by using 3 methods:

1. Type letters or numbers in "Search" field and click "Enter"

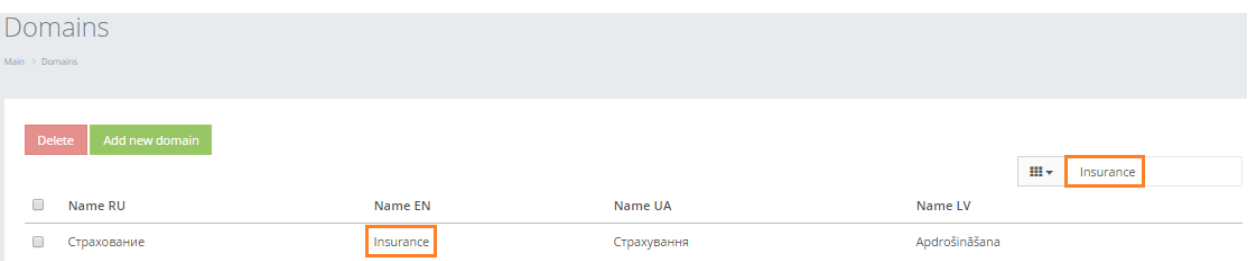

Below you will see a list of parameters (column names) the system searches data for:

- Domain name in Russian
- Domain name in English
- Domain name in Ukrainian
- Domain name in Latvian.

! Please note that data filter can be removed by deleting the text in the "Search" field and clicking "Enter".

2. Filter data by sorting data from A to Z and vice versa by clicking on the column name.

## **Domains**

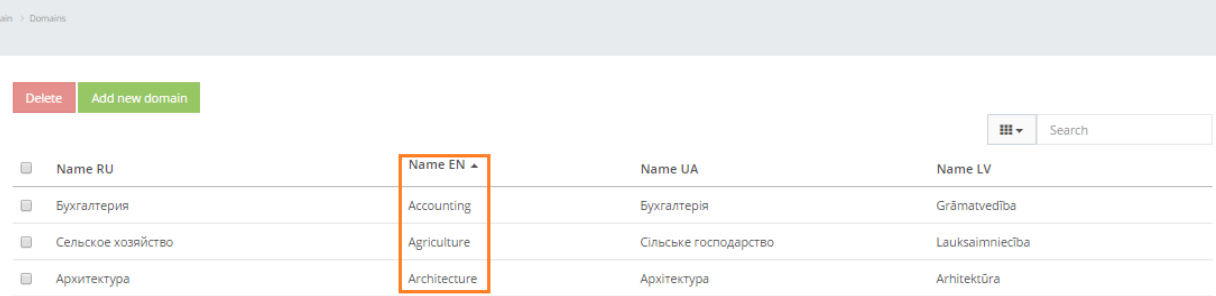

3. Review the columns that you want to see in the Translation domains table. To add or remove a particular column from the table, simply click  $\sqrt{\frac{m}{m}}$  and select the columns that you want (or do not want) to view in the Domains database. This feature is especially relevant, if there are big databases with many columns and/or relatively small monitor/tablet/smartphone screen.

! Please note that the system will save these settings for upcoming user sessions.

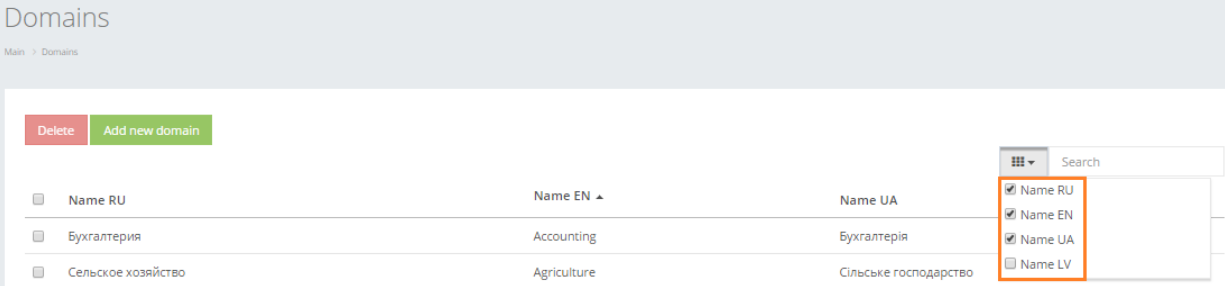

Click on the text to browse Domains data.

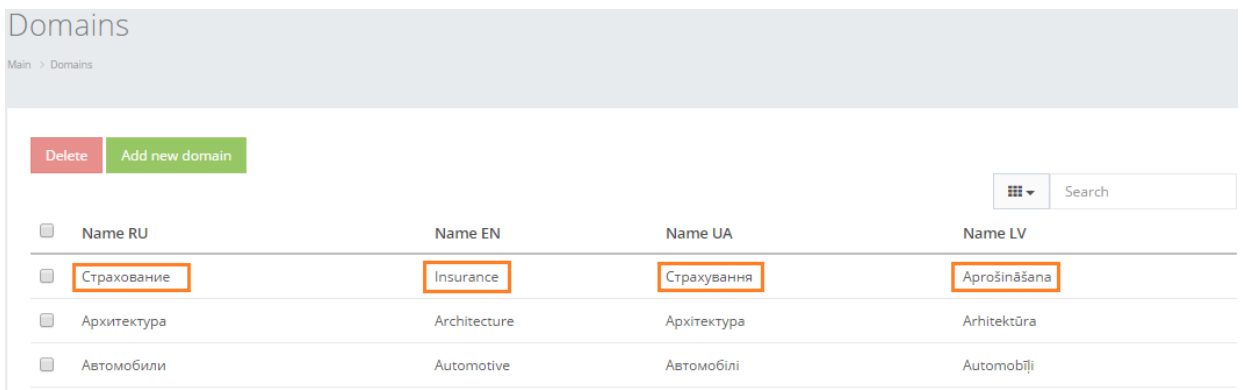

In order to remove a particular Domain, check the box next to the domain that you want to delete and click "Delete".

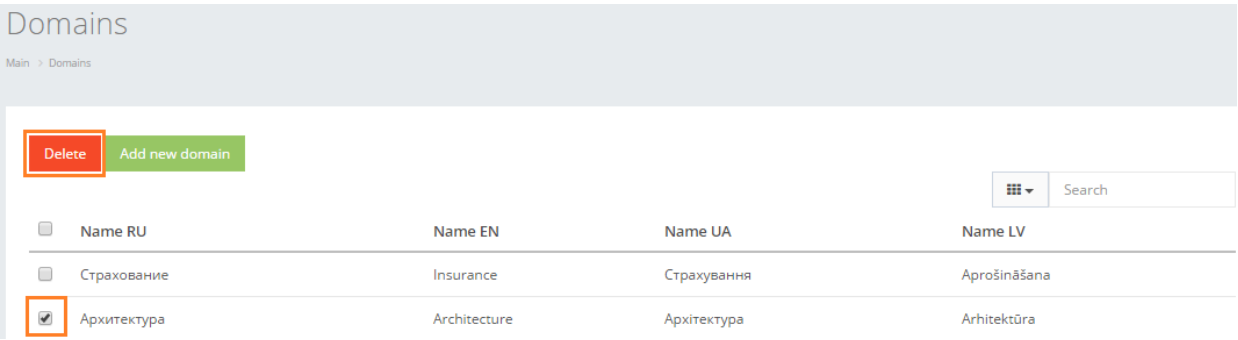